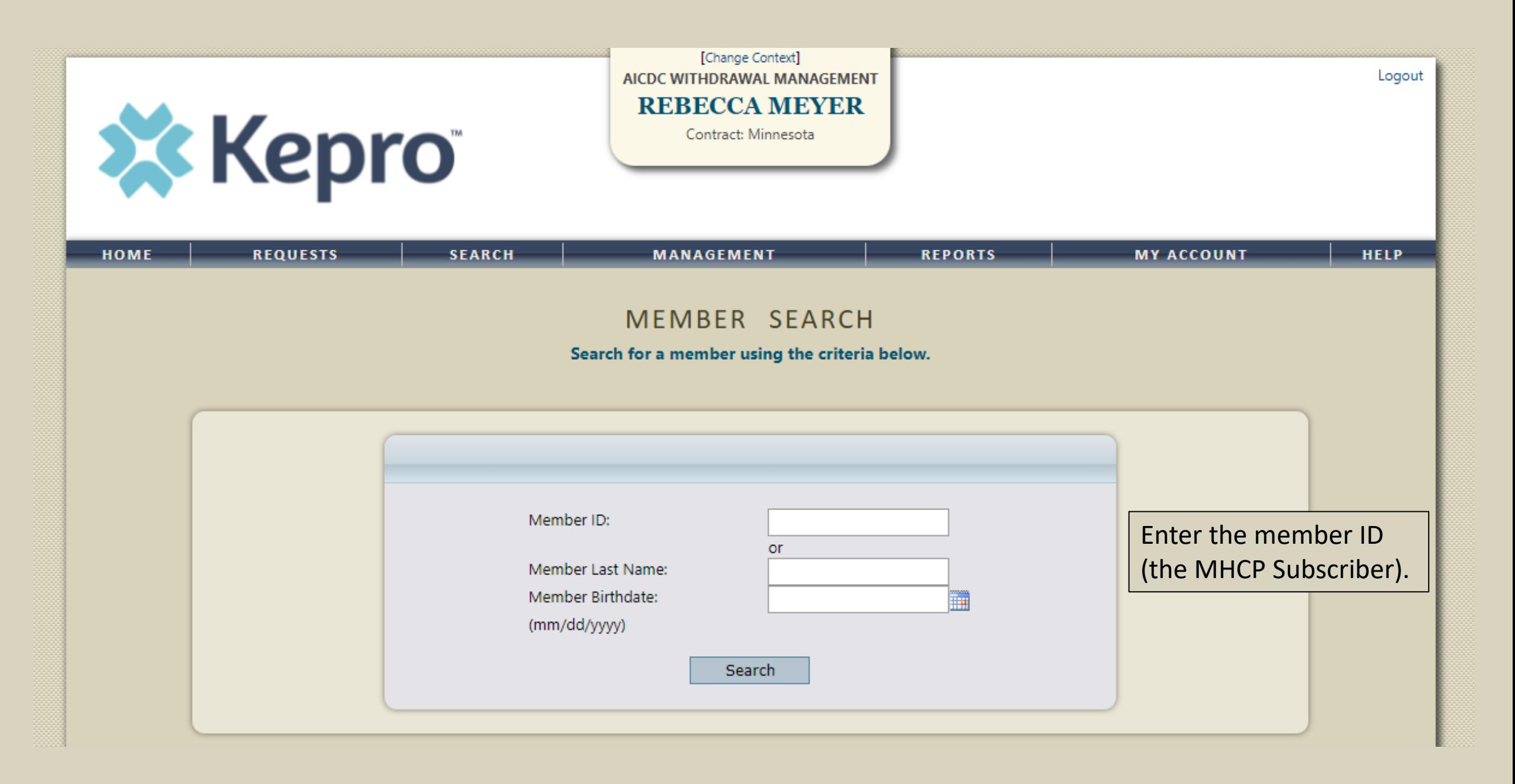

# Selecting a Request Type

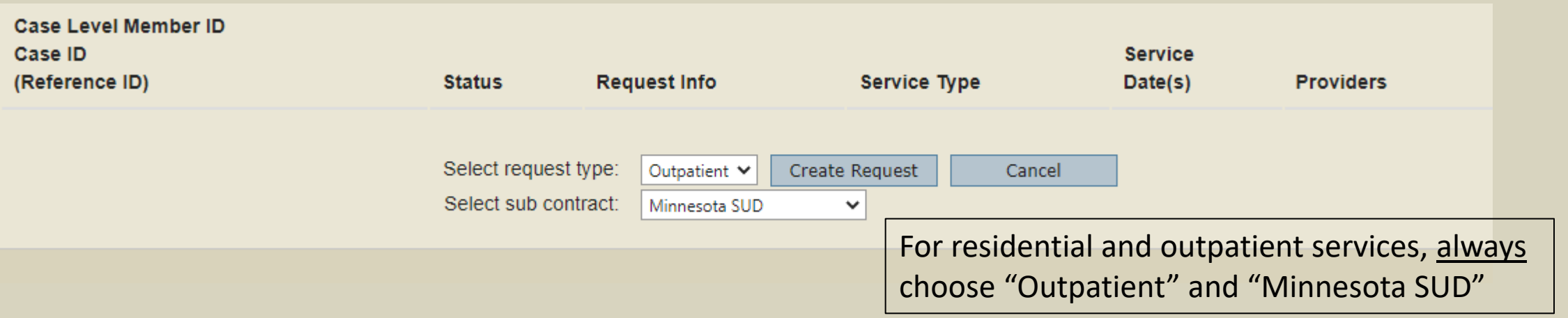

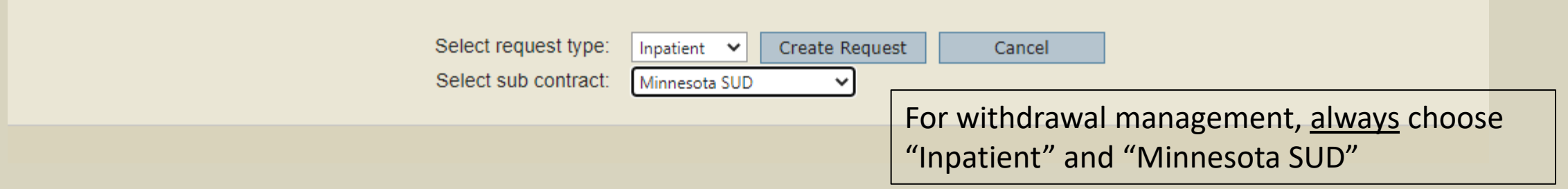

#### Requesting Provider information

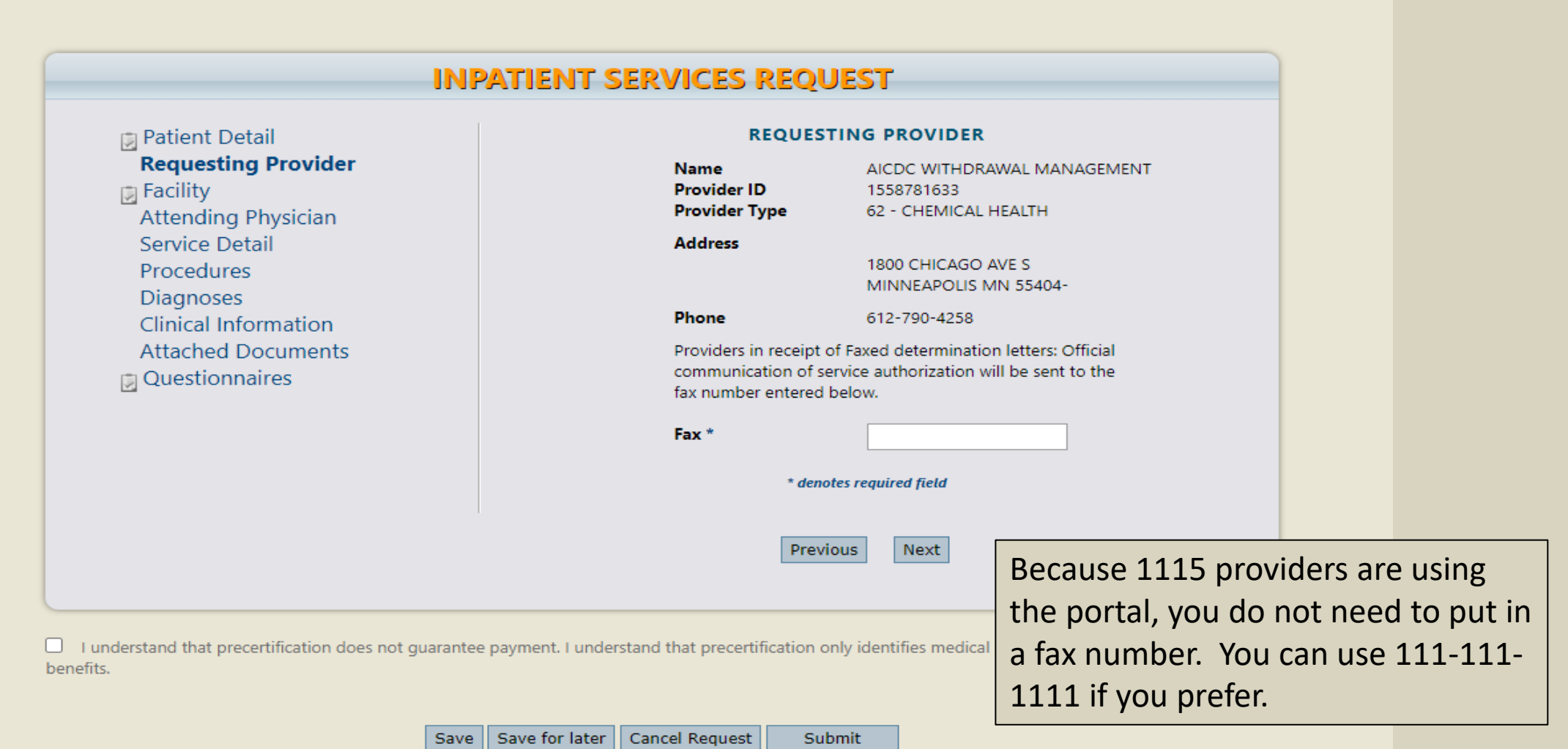

## Attending Physician information not needed

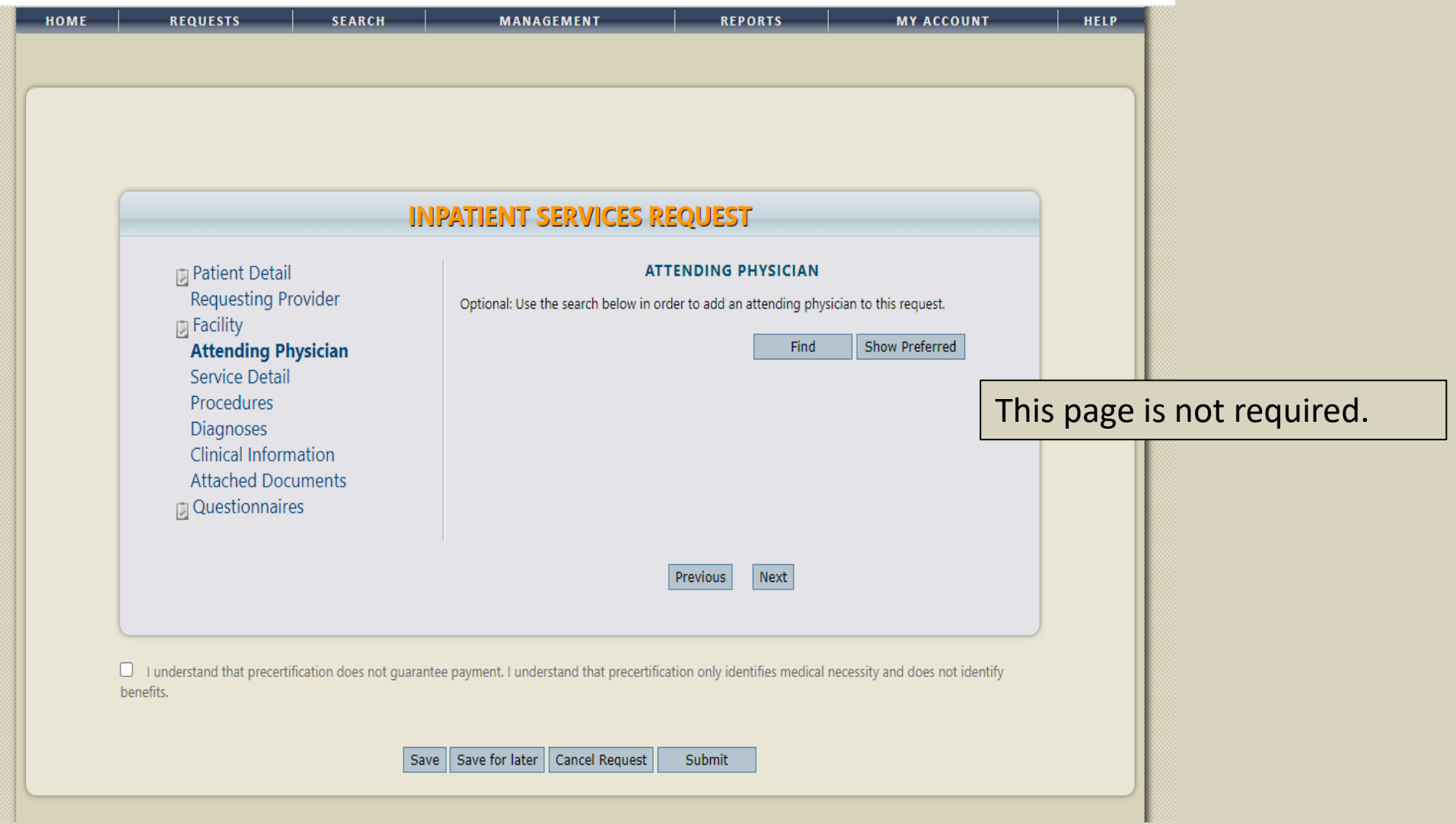

# Service Detail page

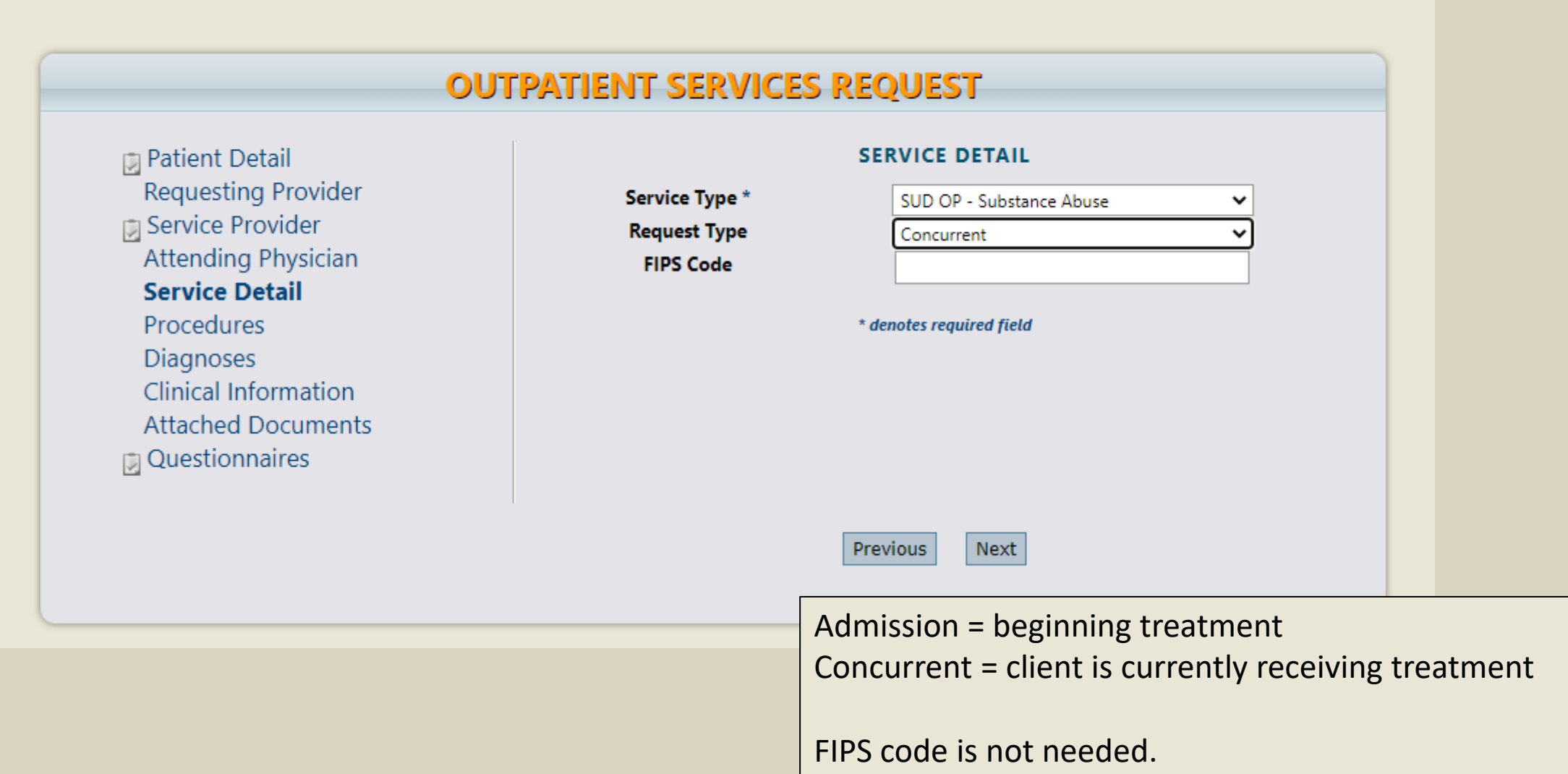

### Add the Procedure Code to the request

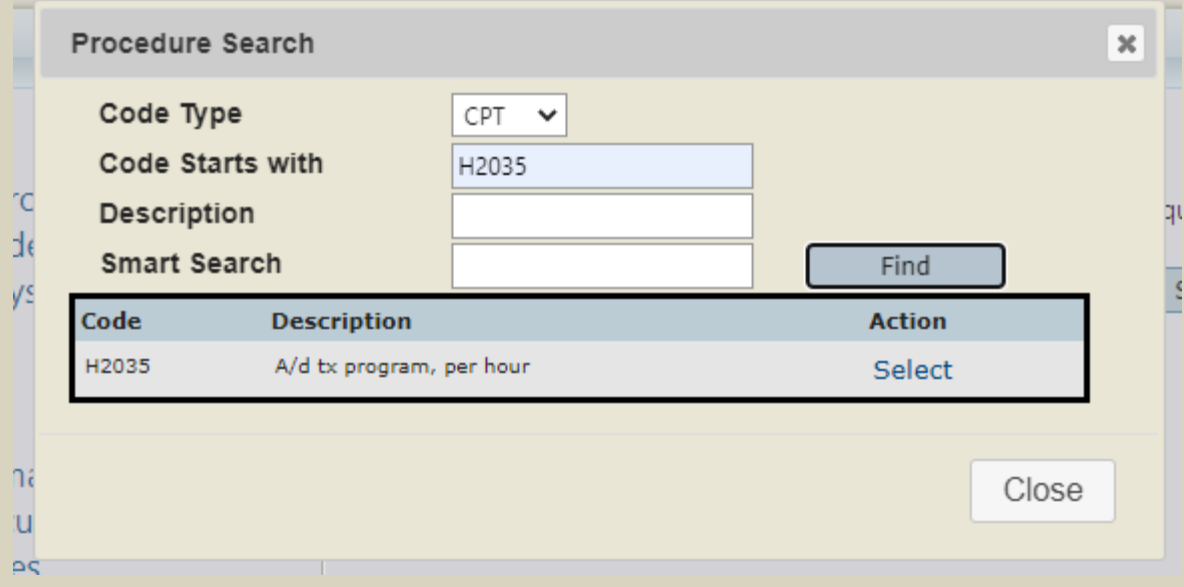

Code Type: CPT (check with your billing person on which one you use)

Click on "Find" And then, "Select"

# Add the date, quantity, and any modifiers

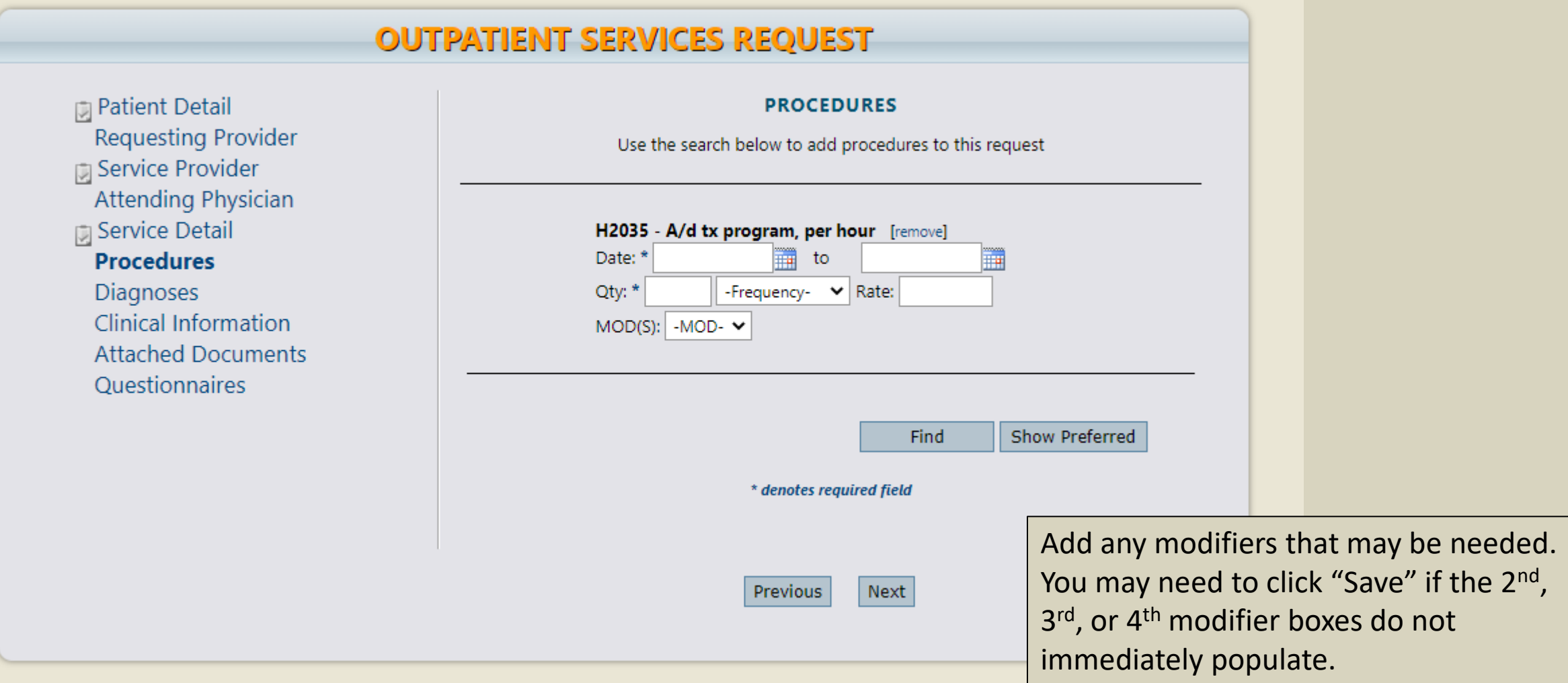

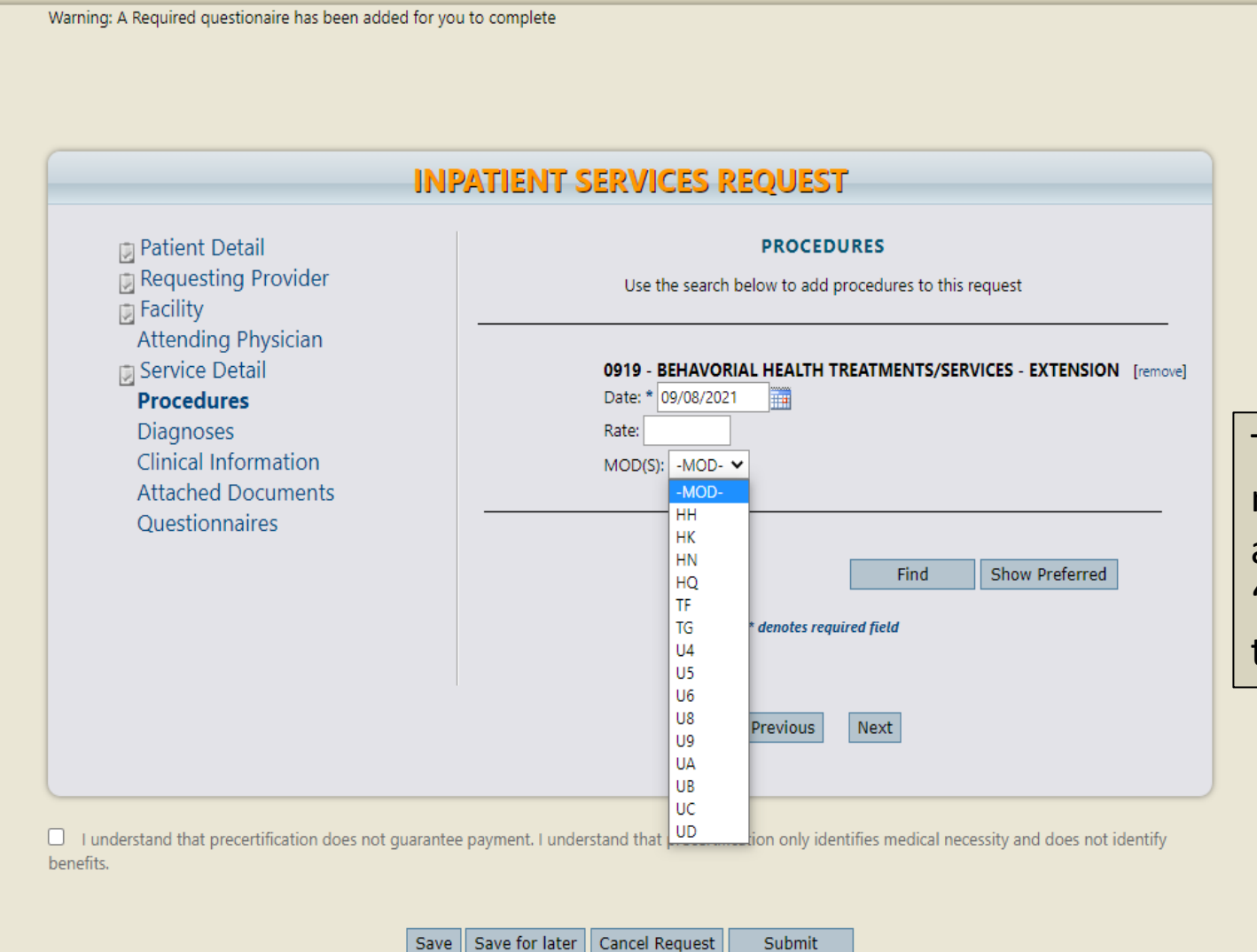

To get a 2<sup>nd</sup>, 3<sup>rd</sup>, or 4<sup>th</sup> modifier box to populate after the 1<sup>st</sup> one, click "Save" at the bottom of the screen.

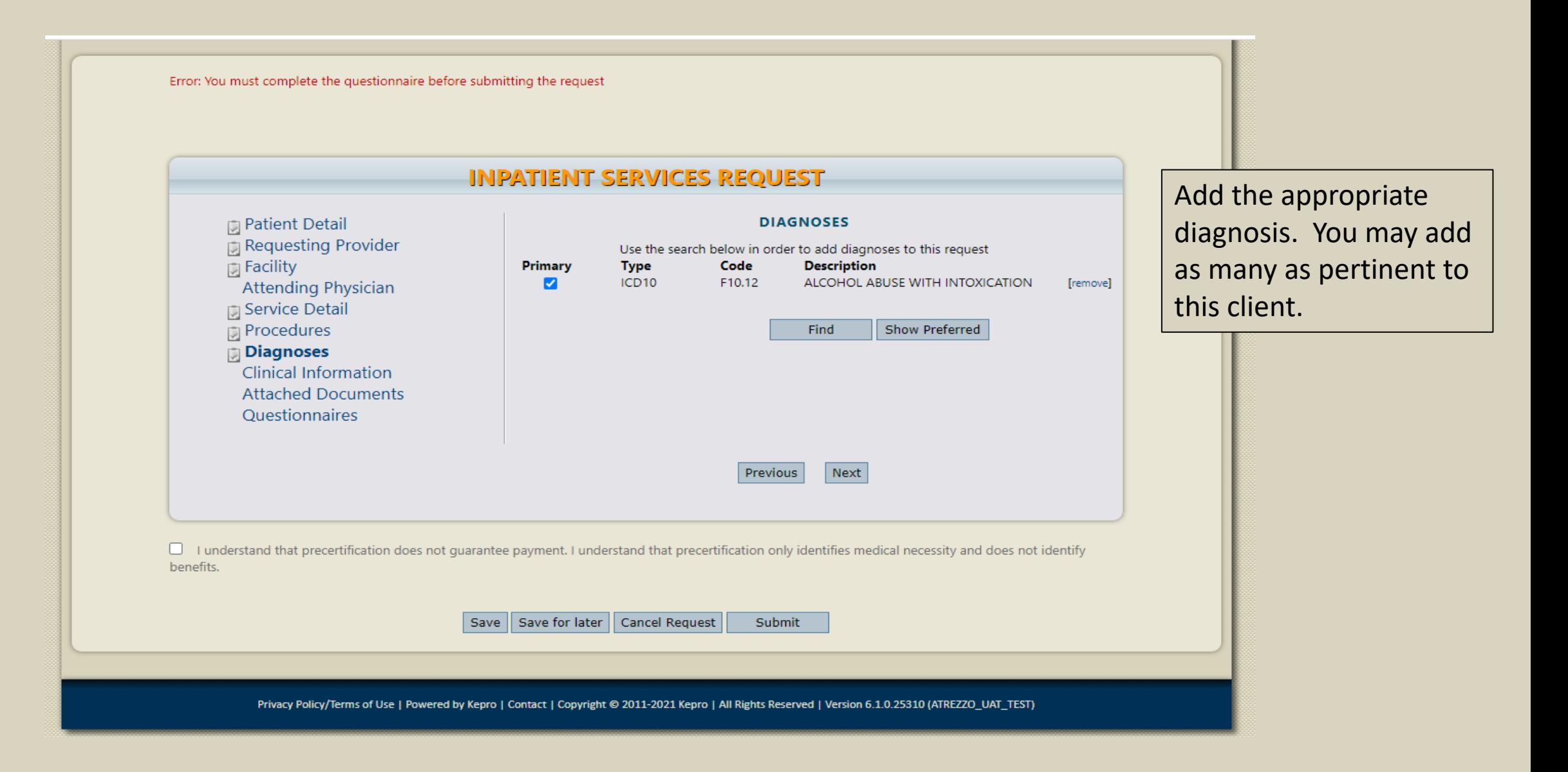

Error: You must complete the questionnaire before submitting the request

**D** Patient Detail Requesting Provider

**D** Service Detail

 $\sqrt{2}$  Procedures  $\overline{[1]}$  Diagnoses

Attending Physician

**Clinical Information Attached Documents** Questionnaires

 $\overline{u}$  Facility

#### **INPATIENT SERVICES REQUEST**

Please click Save button before proceeding to the next section of the case submission process.

#### **CLINICAL INFORMATION**

Next

Previous

Unable to enter modifier, please add...

Your screen to communicate with the reviewers.

Use the clinical information box to communicate with the review team. No need to write a synopsis of care received or being provided since you'll be attaching clinical documentation.

## Adding Required Documents

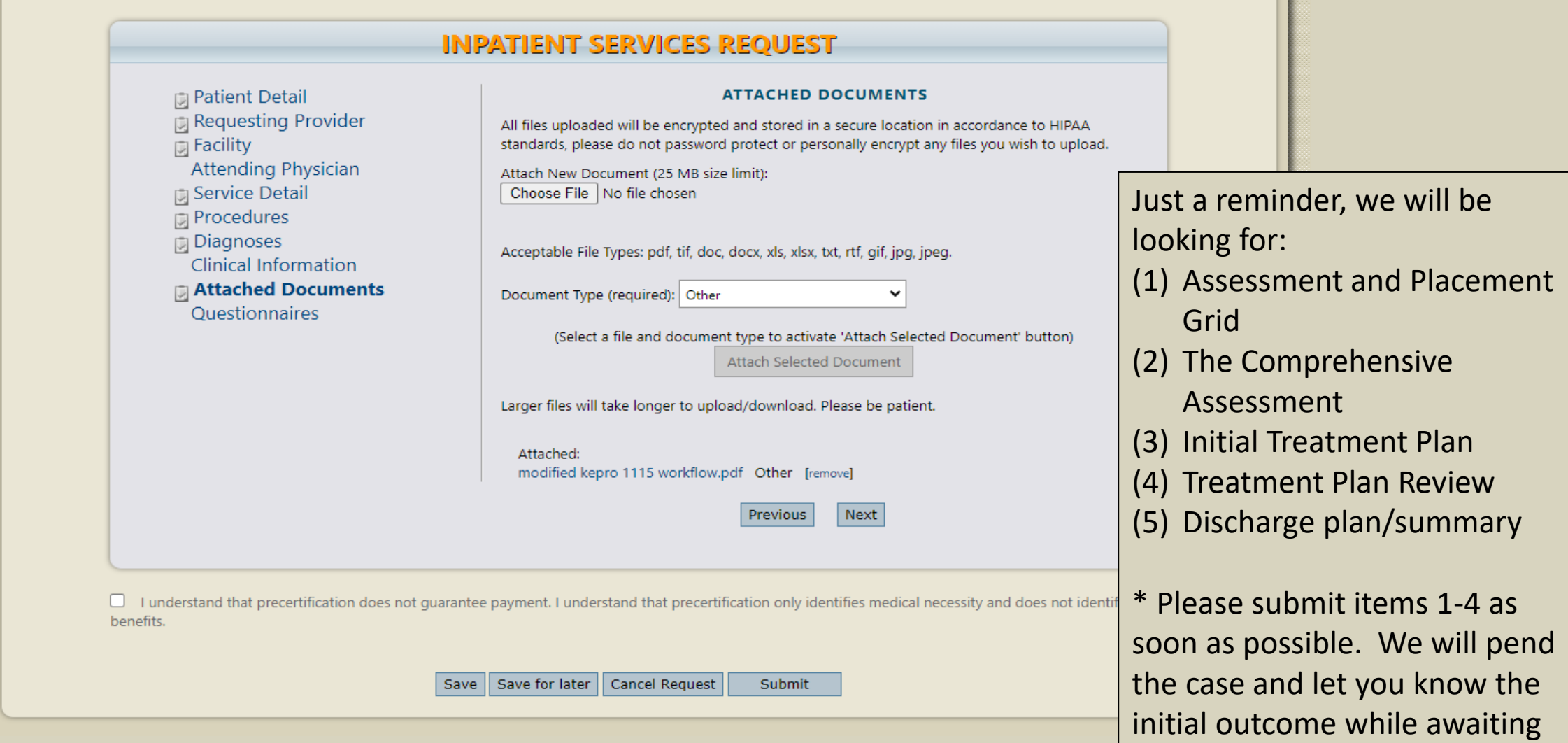

the discharge (if appliable).

#### **Questionnaire**

#### **SUD Provider - Treatment**

 $O$  Yes

 $O$  No

- 1. What is the Highest Level of Care (LOC) recommended for this client?  $\Box$  Housing (Please select one.) Vocational services  $\bigcirc$  1.0 Transportation assistance  $\bigcirc$  2.1  $\Box$  Other  $O$  3.1  $\bigcirc$  3.3  $O$  3.5 (Please select one.)  $\bigcirc$  WM-3.2  $O$  Yes  $O$  WM-3.7  $O$  No 2. Is the ASAM recommended Level of Care the same as the received Level of Care? (Please select one.)
	-
- 3. Please select any ancillary services the client is receiving: (Please select between 1 and 4 items.) 4. Would Partial Hospitalization (LOC 2.5) be appropriate if available? 5. Has a medical consultation addressed if this client would benefit from Medically Assisted Therapy (MAT)? (Please select one.)  $O$  Yes  $\bigcirc$  No

This is occasionally updated. Don't forget to mark as completed.

### Request Overview with Case Information

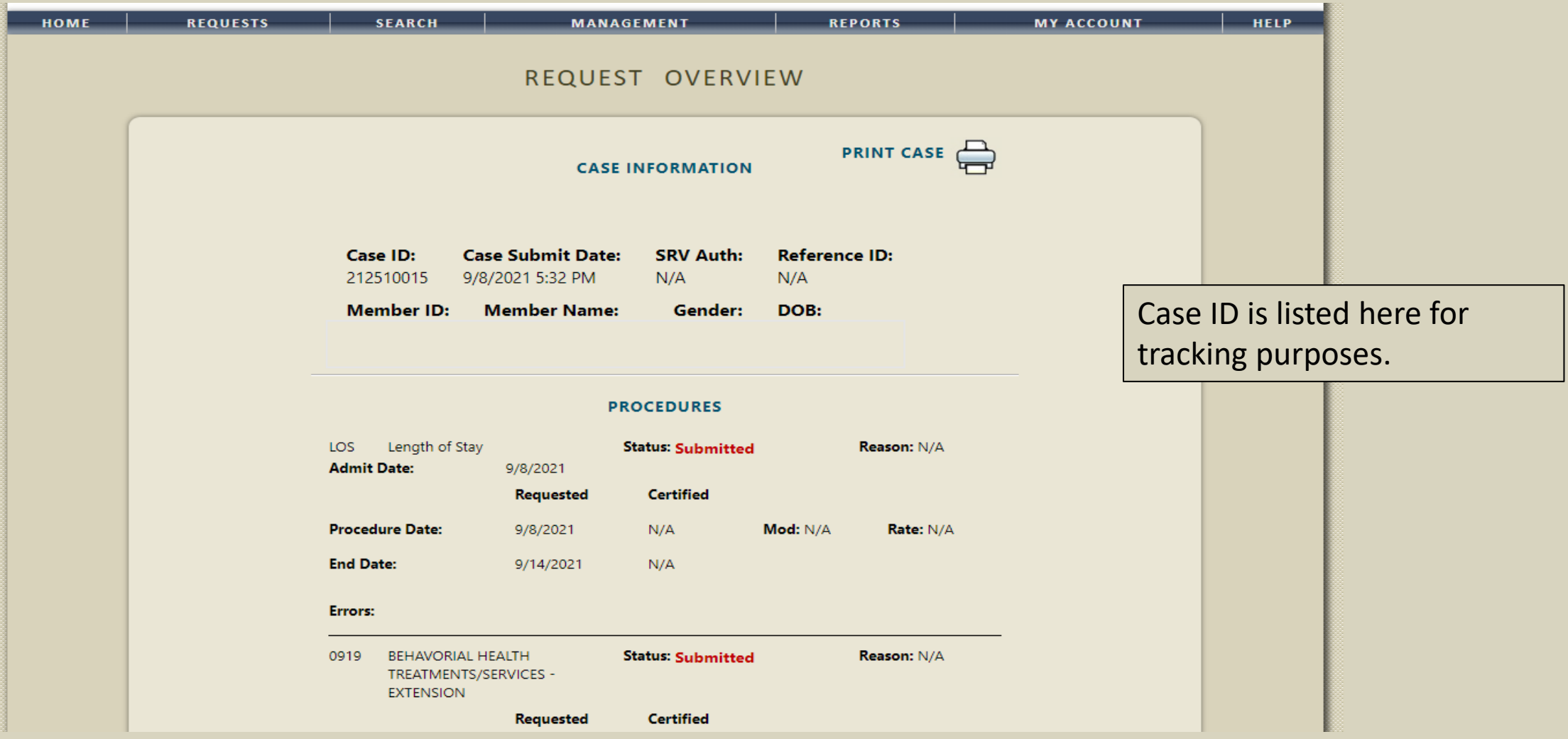

To extend a case, you will want to click on the [extend] option.

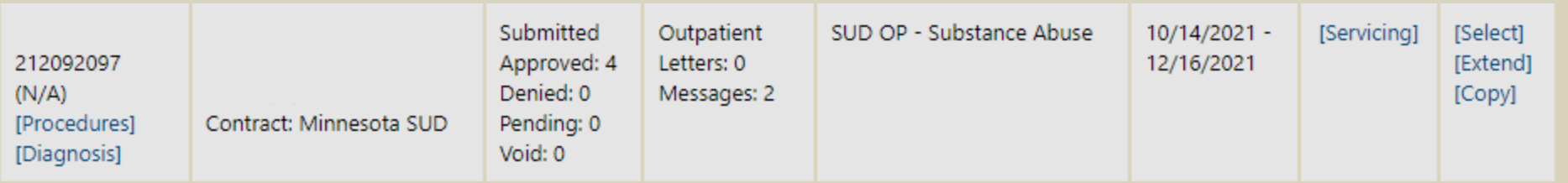

#### **OUTPATIENT SERVICES REQUEST**

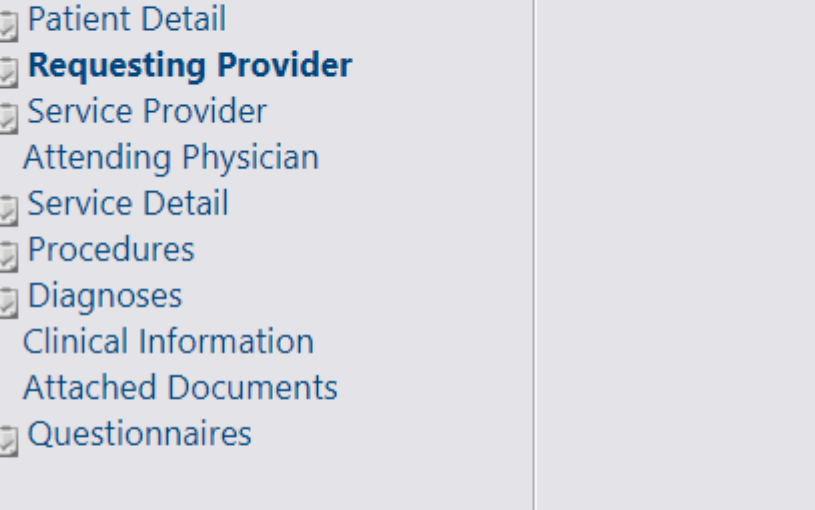

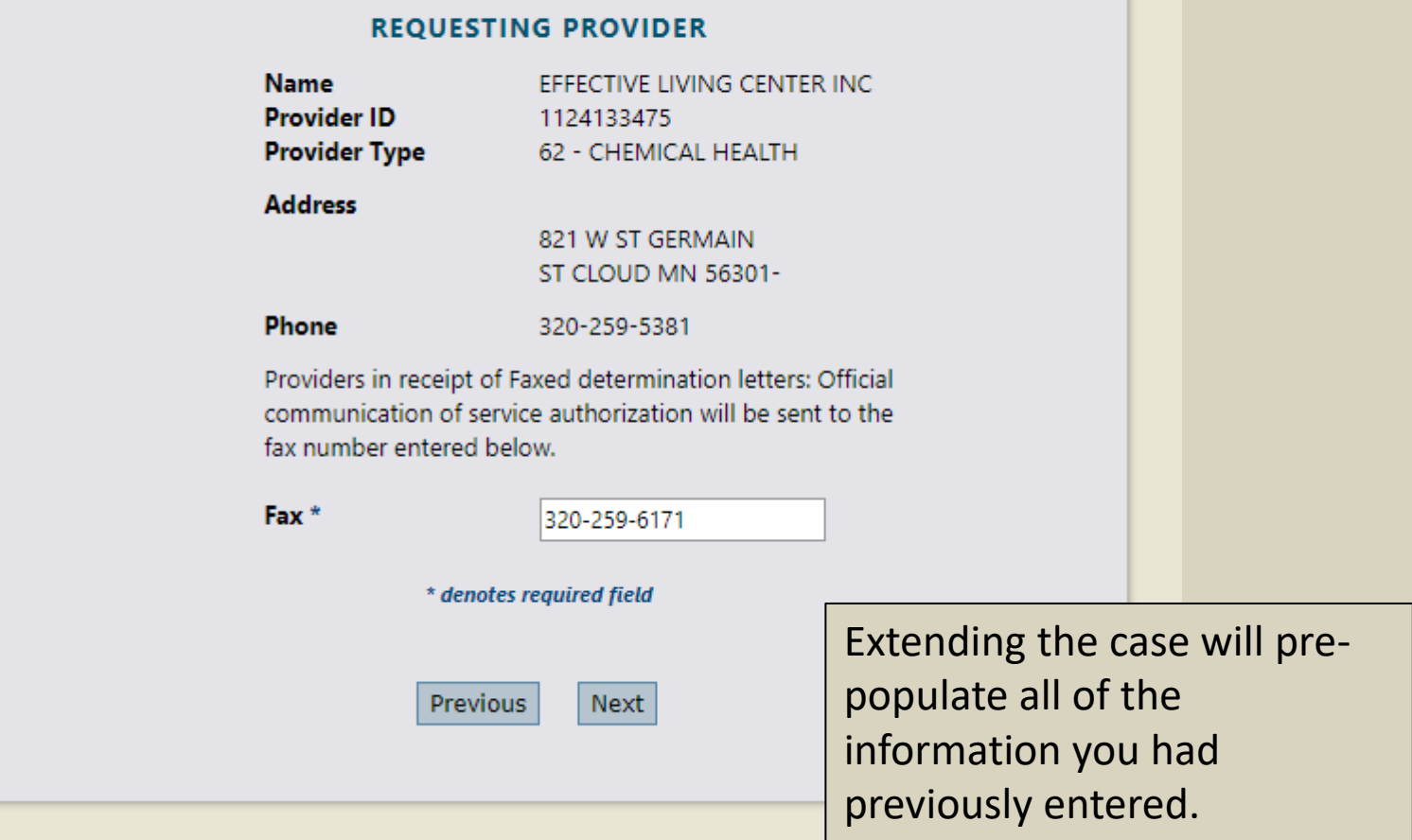

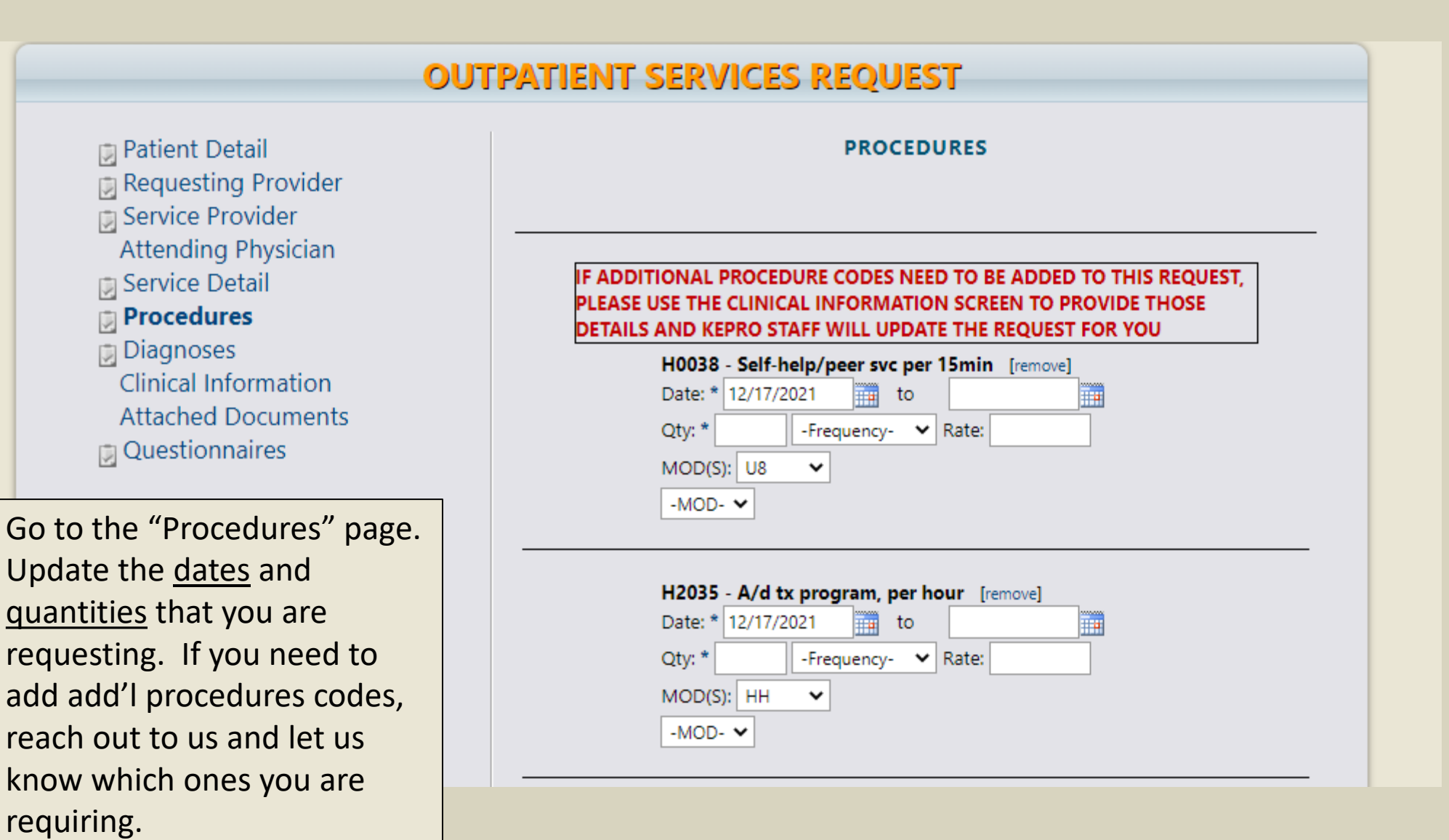

#### **OUTPATIENT SERVICES REQUEST**

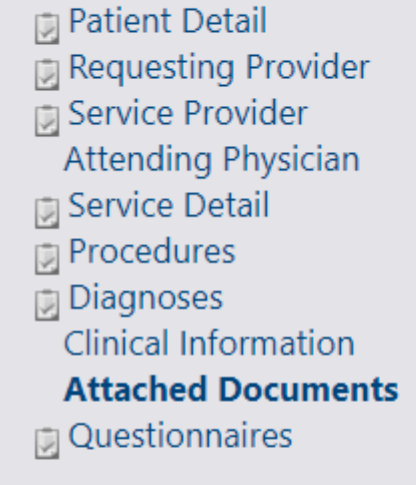

Go to the "Attached Documents" page. Add the new clinical information to support ongoing services.

#### **ATTACHED DOCUMENTS** All files uploaded will be encrypted and stored in a secure location in accordance to HIPAA standards, please do not password protect or personally encrypt any files you wish to upload. Attach New Document (25 MB size limit): Choose File | No file chosen Acceptable File Types: pdf, tif, doc, docx, xls, xlsx, txt, rtf, gif, jpg, jpeg. Document Type (required): (Select One)  $\checkmark$ (Select a file and document type to activate 'Attach Selected Document' button) Attach Selected Document Larger files will take longer to upload/download. Please be patient. Next Previous

 $\Box$  I understand that precertification does not quarantee payment. I understand that precertification only identifies medical necessity and does not identify benefits.

After you have attached the new clinical information, don't forget to check the above box and submit the request.

The case ID for this client will stay the same and you do not need to complete the questionnaire again.

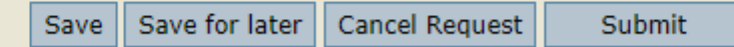